## **STAP 1:**

#### [https://portaal.loonburo.be](https://portaal.loonburo.be/)

+ aanklikken "nieuwe gebruiker"

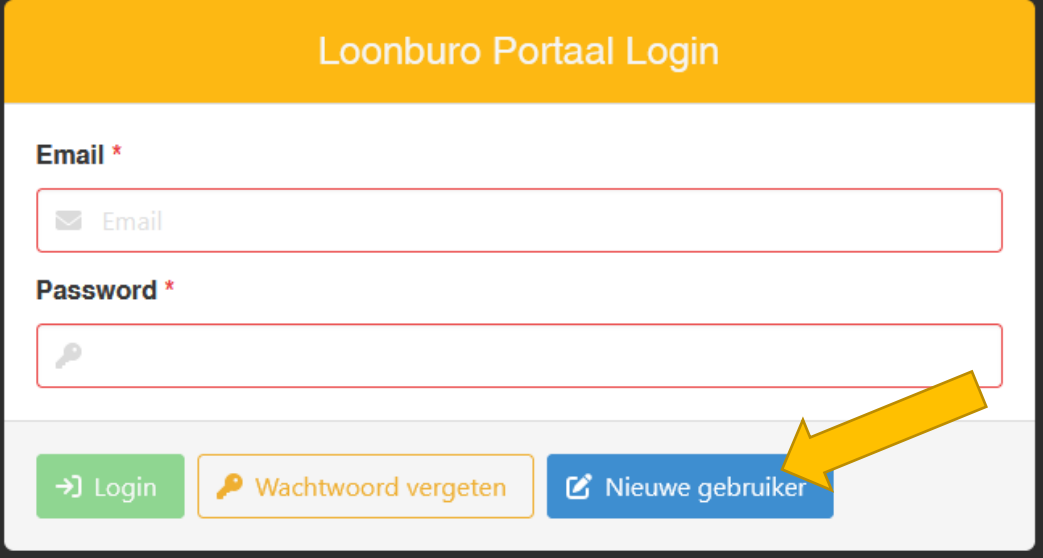

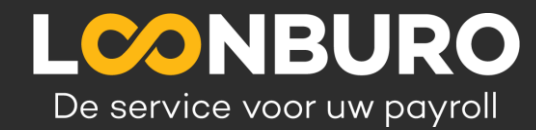

# **STAP 2:**  Invullen e-mail + Registreer

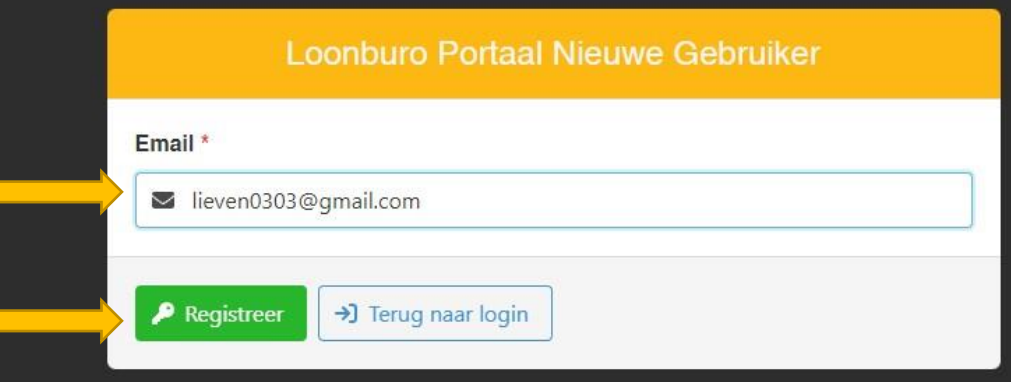

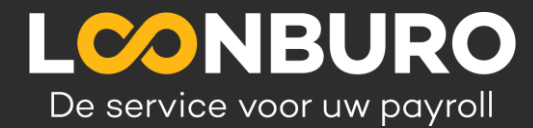

# **STAP 3:**

## Code ontvangen in uw mailbox

Uw account bij loonburo.be > Inbox x Loonburo.be <no\_reply@loonburo.be> aan mij v Hieronder vindt u uw code voor het resetten van uw wachtwoord. Uw Code: 999770 Mvg, Loonburo

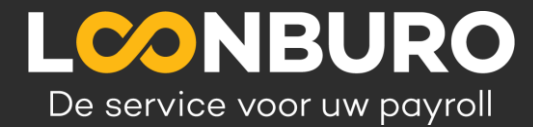

#### **STAP 4:**

#### Aanmaken wachtwoord + invullen code

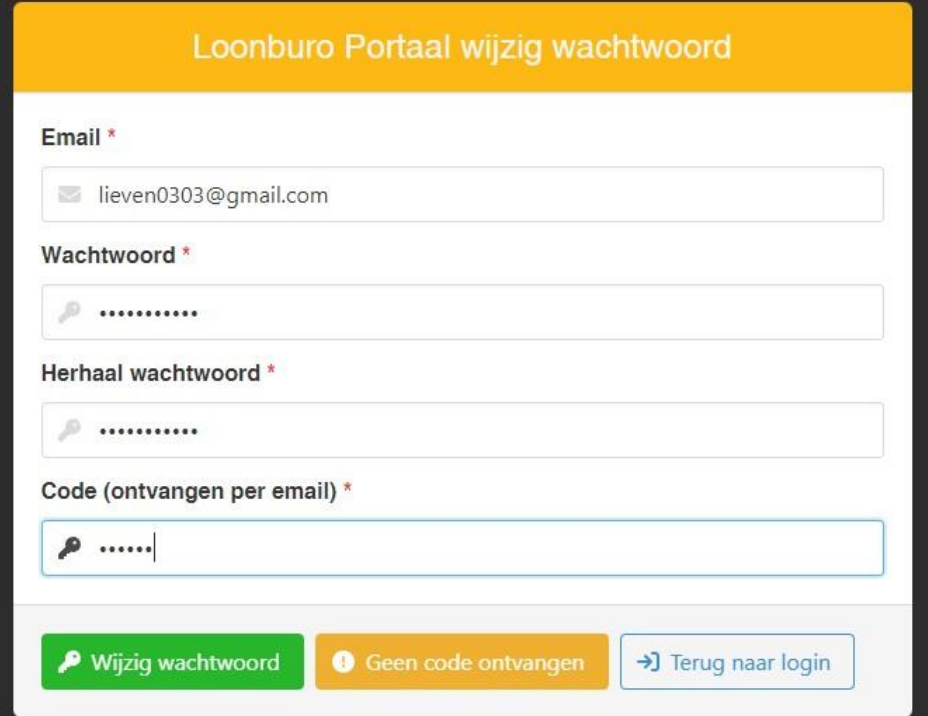

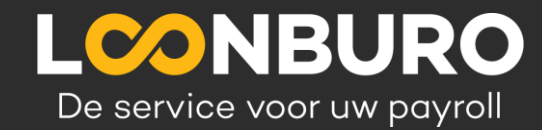

# **…** & klaar ! Nu **INLOGGEN…**

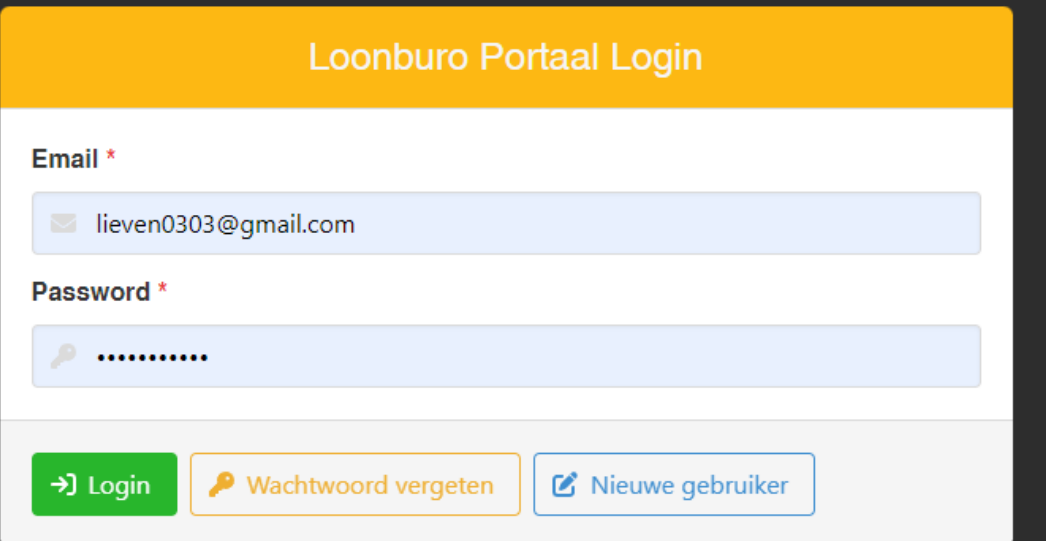

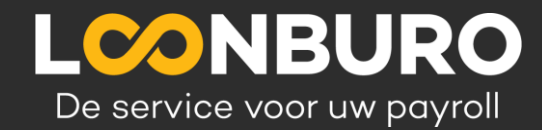

#### **Overzicht loondocumenten**

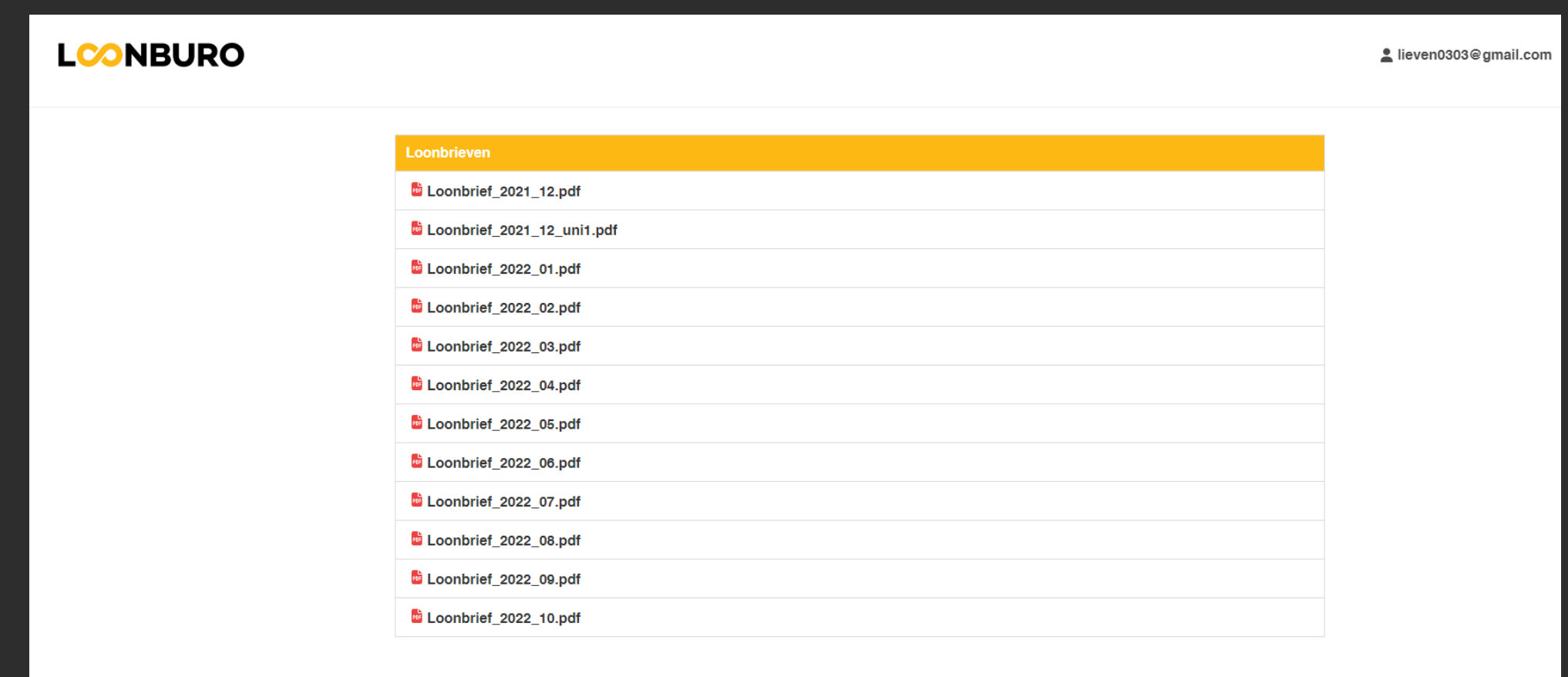

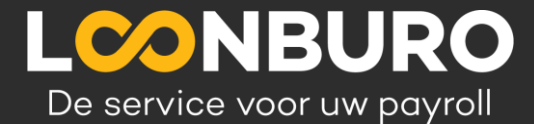

### **APP maken van LOONBURO-portaal**

Stap 1 Stap 2

#### [www.portaal.loonburo.be](http://www.portaal.loonburo.be/)

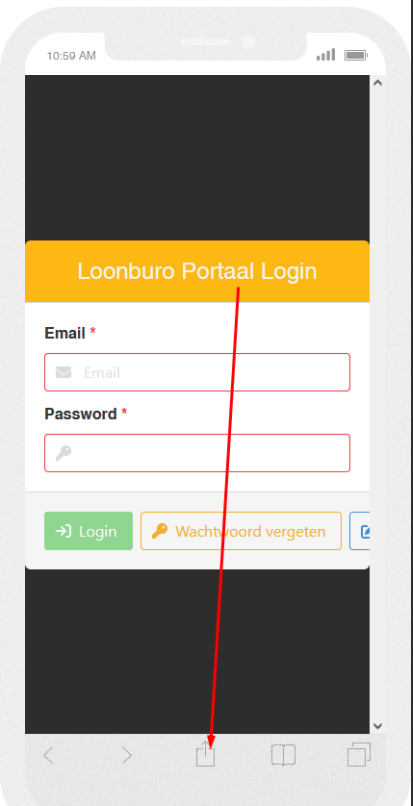

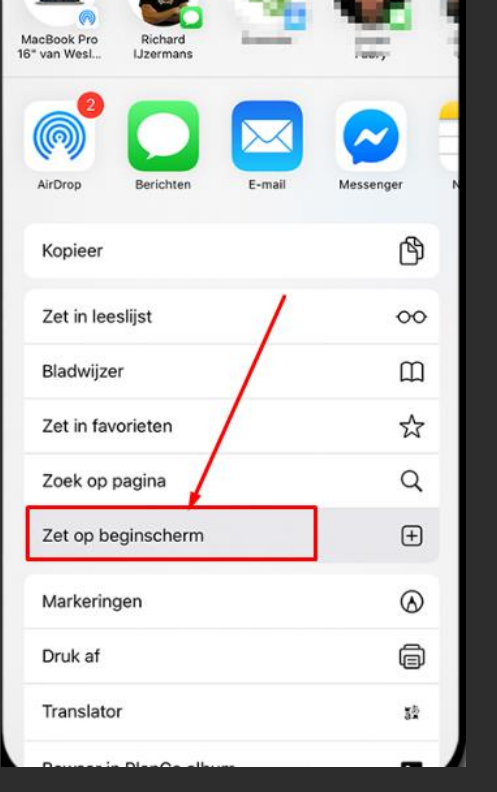

Dan vult u een gewenste naam in + voeg toe -> nu staat deze als APP tussen uw andere apps Stap 3

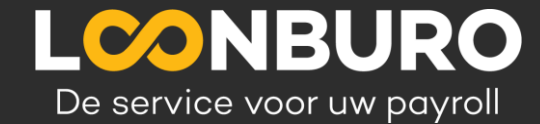